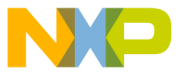

# LFSTBEB3110 Quick Start Guide

## 1 Unpack the Kit **2**

- Unpack the board. Verify package contents according to the kit website: freescale.com/sensortoolbox.
- Assemble the hardware by connecting the development board to the USB interface board. Both of these board types have a small arrow to indicate where to connect. See the image below. More information can be found at freescale.com/sensortoolbox.

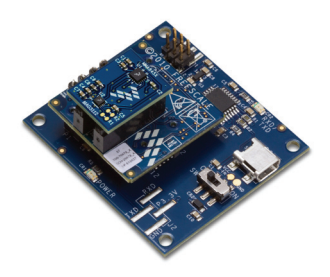

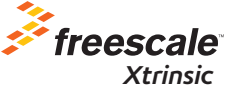

## Download Latest Software

- Download the latest version at freescale.com/sensortoolbox.
- This kit uses the sensor toolbox software. Follow the on-screen instructions to install the communication driver for the tool. Check back occasionally for software updates.

#### Power Up 3

- Plug in the USB and turn the board on using the power switch.
- Run the sensor toolbox link on your desktop.
- Explore other sensor kits at freescale.com/sensortoolbox.

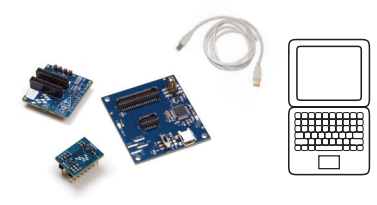

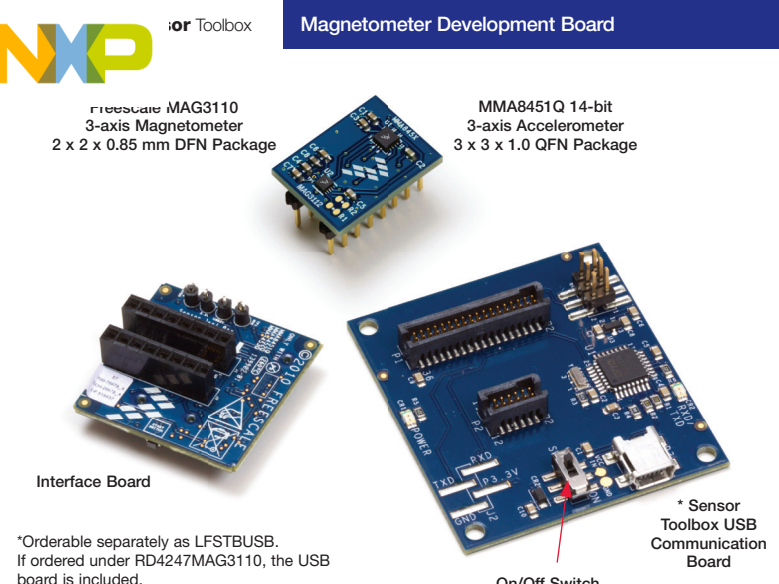

On/Off Switch

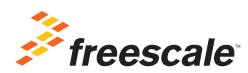

#### Learn more at freescale.com/sensortoolbox

Freescale and the Freescale logo are trademarks of Freescale Semiconductor, Inc., Reg. U.S. Pat. & Tm. Off. Xtrinisic is a trademark of Freescale Semiconductor, Inc. All other product or service names are the property of their respective owners. © 2011 Freescale Semiconductor, Inc.

Doc Number: MAG3110QSG / REV 1 Agile Number: 926-78566 / REV B